## Welche Schritte sind notwendig, um einen Zugang für campo zu erhalten? 04.05.2024 22:07:14

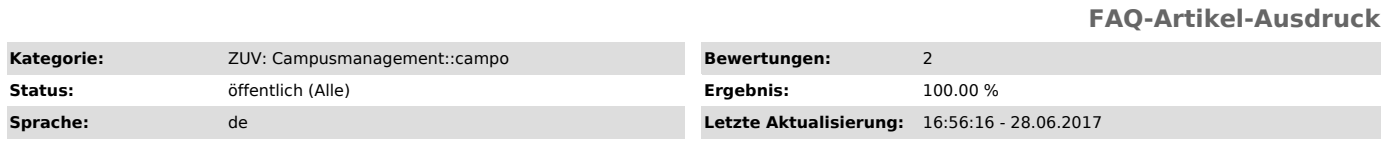

*Schlüsselwörter*

Registrieren

*Symptom (öffentlich)*

## *Problem (öffentlich)*

Ich benötige einen Zugang für campo, weil ich mich für einen Studiengang bewerben bzw. die Immatrikulation beantragen möchte. Was muss ich dafür tun?

*Lösung (öffentlich)*

Benutzergruppe Notwendige Schritte

Studienbewerber/in Persönlichen Zugang zum IdM unter www.idm.fau.de einrichten. Falls bereits ein persönlicher IdM-Zugang existiert: Weiterlesen bei "campo-Zugang beantragen".

- 
- 
- Falls noch kein persönlicher IdM-Zugang existiert:<br>- Funktion "Registrierung" aufrufen, Bildschirm-Formular ausfüllen, Angaben kontrollieren und online absenden.<br>- E-Mail mit Benutzerkennung und Validierungslink erhalten.

- Sicherheitsfragen festlegen. Diese dienen der Wiederherstellung des eigenen Passworts, sofern man es vergessen hat. - Persönliches Passwort festlegen.

Studienbewerber/in, FAU-Mitarbeiter/in campo-Zugang beantragen. - Bei IdM "https://www.idm.fau.de" einloggen.

- Unter Einstellungen > Account beantragen im Abschnitt für campo auf den Button "Aktivieren" klicken. - Bestätigungs-E-Mail von campo abwarten.

FAU-Mitarbeiter/in Beantragen Sie bei der zuständigen Stelle die Zuweisung der campo-Rolle(n), die Sie für Ihren Arbeitsbereich benötigen. Bei Fragen wenden Sie sich bitte an campo@fau.de ["mailto:campo@fau.de"].

Studienbewerber/in, FAU-Student/in, FAU-Mitarbeiter/in Bei campo unter "https://www.campo.fau.de" einloggen.

- Benutzerkennung und persönliches Passwort für campo sind grundsätzlich identisch mit den Angaben für den persönlichen IdM-Zugang.<br>- Studienbewerber-/innen verwenden ausschließlich die Iokale Anmeldung, das heißt Benutzer

- FAU-Studierende sowie Mitarbeiter-/innen verwenden ausschließlich die SSO-Anmeldung über den gleichnamigen Link rechts oben auf der campo-Startseite.